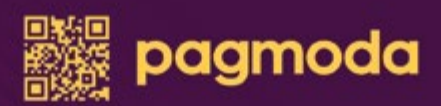

**Pagmoda** 

Insira ou passe o seu cartão

VISA 6 046 2 2

gmode

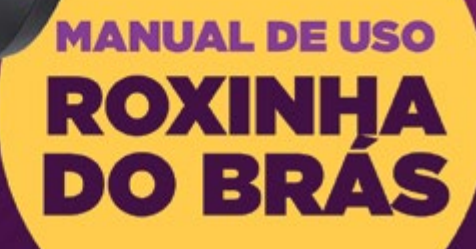

# **Manual do Usuário**

Com a maquininha da Pagmoda, você pode aceitar pagamentos com cartão de débito ou crédito das principais bandeiras do país.

A tecnologia utilizada é de ponta, permitindo transações com rapidez e segurança, com a possibilidade de troca na hora e sem burocracia caso haja imprevistos.

Além disso, não há surpresas escondidas nem letrinhas miúdas no rodapé. Você tem à disposição as melhores taxas do mercado e dá para escolher como vai receber - no fluxo de pagamentos ou no dia seguinte à transição.

# **Boas vendas!**

#### **Conheça a sua Roxinha do Brás**

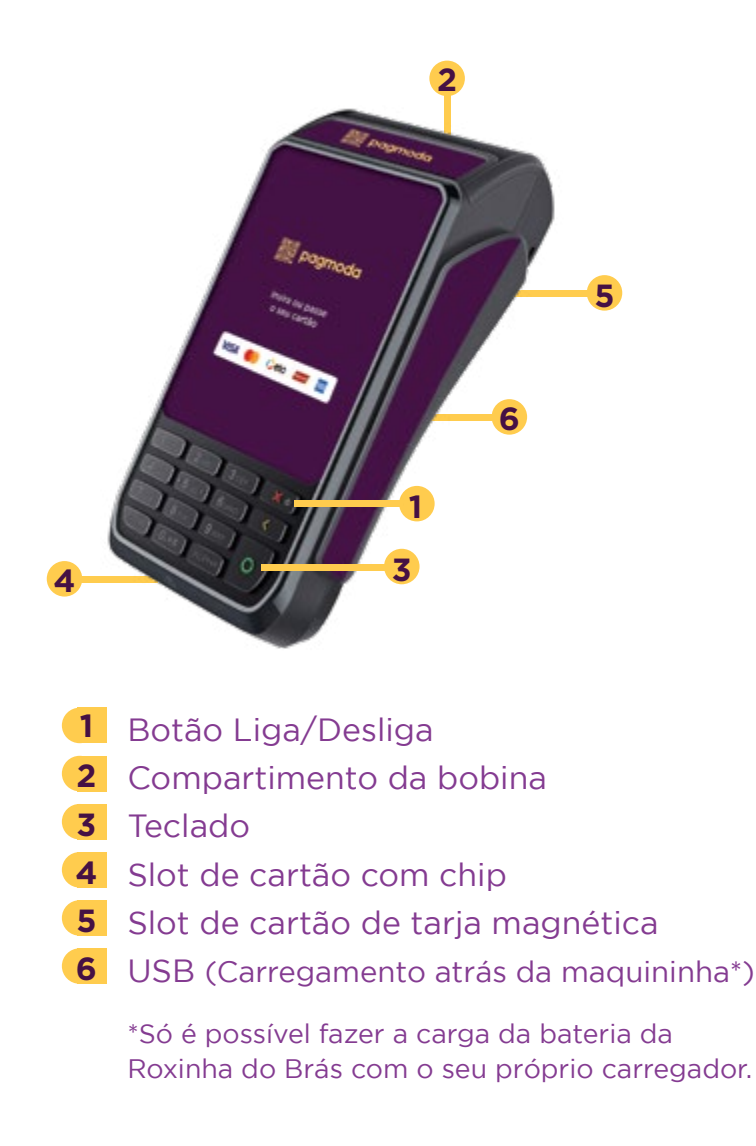

## **Configuração wi-fi:**

- Aperte o botão
- Clique em próximo
- Selecione a opção "2 Wi-fi"
- Selecione a rede desejada e insira a senha

#### **Venda - Débito**

- Insira o cartão
- Digite o valor e aperte o botão
- Selecione a forma de pagamento [Débito]
- Solicite que seu cliente digite a senha e aperte o botão O
- Transação aprovada!

#### **Venda - Crédito à Vista**

- Insira o cartão
- Digite o valor e aperte o botão
- Selecione a forma de pagamento **[Crédito]**
- Selecione a opção "1 À vista"
- Solicite que seu cliente digite a senha e aperte o botão O
- Transação aprovada!

#### **Venda - Crédito Parcelado**

- Insira o cartão
- Digite o valor e aperte o botão
- Selecione a forma de pagamento [Crédito]
- Selecione a opção "2 Parcelado"
- Selecione a quantidade de parcelas
- Solicite que seu cliente digite a senha e aperte o botão
- Transação aprovada!

#### **Estorno da Transação**

- Aperte o botão **1**
- **2** Selecione a opção "2 - Cancelamento"
- **3** Insira o cartão do cliente
- Selecione o tipo de transação para cancelar: 1) Crédito 2) Débito **4**
- **5** Selecione a transação na lista de transações mostradas na tela
- Venda cancelada! **6**

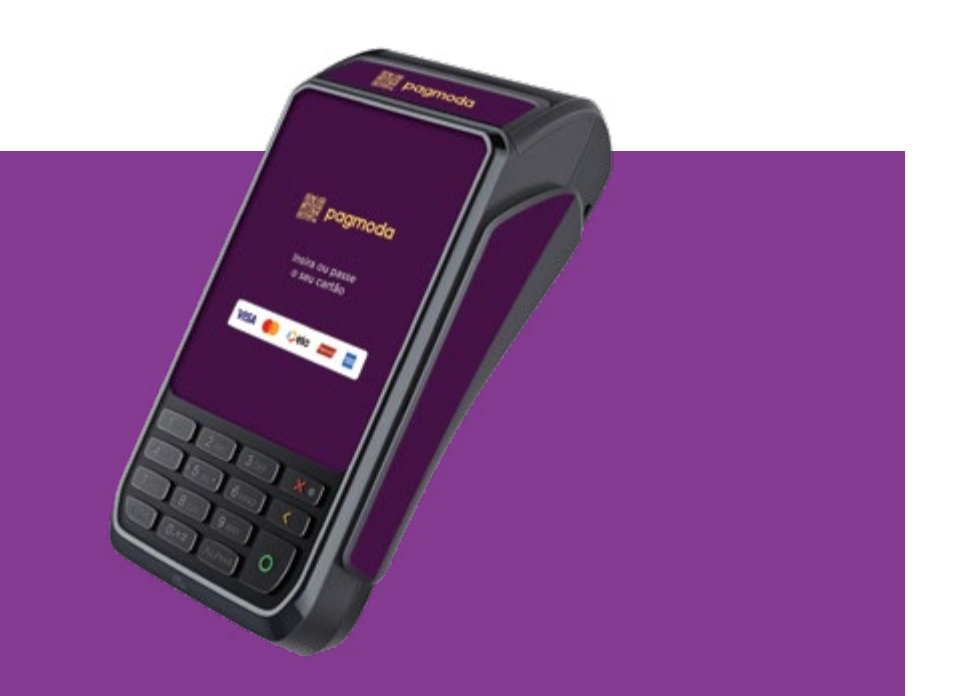

# **Vantagens e benefícios**

Ao adquirir a maquininha da Pagmoda, você não tem custo algum com o aluguel do equipamento\*.

- Wi-fi, 2G e 3G
- Transações em 3 segundos
- Bateria de alta durabilidade
- Garantia ilimitada
- Suporte e atendimento rápido e ágil
- Troca de bobina grátis
- Retentativas em locais com pouco sinal
- Chip e plano de dados grátis

\*Necessário atingir volume mínimo de vendas mensal.

# **Importante**

Sempre imprima o slip (papelzinho) das suas transações de venda.

Em caso de dúvidas, evite a entrega da mercadoria e não deixe de entrar em contato conosco. Teremos prazer de confirmar se sua transação foi efetivamente autorizada.

### **Como acessar seu portal e visualizar suas transações?**

#### Acesse: **1** estabelecimento.pagmoda.com.br

2 Preencha os dados solicitados Estabelecimento, Login e Senha

## Clique na opção do menu: **3**

## Dashboard > Operacional

(Neste menu serão informados os totais (quantidade) de transações diárias, mensais e gerais, assim como as últimas transações)

#### Clique na opção do menu:

**4**

#### Dashboard > Financeiro

(Neste menu serão informados os totais (R\$) de transações diárias, mensais e gerais, assim como o MDR cobrado, total de antecipação dia e mês)

#### **Como gerar um link de pagamento para suas vendas on-line?**

- Acesse: estabelecimento.pagmoda.com.br **1**
- 2 Preencha os dados solicitados Estabelecimento, Login e Senha
- Clique na opção do menu: **3 S** Link de Pagamento

(Neste menu será possível gerar um link de pagamento, e enviar o mesmo via e-mail)

Basta preencher as informações e clicar no botão **4** "Salvar"

# **Por que vale a pena antecipar suas vendas?**

Quem trabalha com maquininhas sabe que ver o lucro entrando rapidamente é muito importante. Como compras parceladas ou no crédito à vista são depositadas depois do pagamento, elas podem demorar mais para cair na conta da sua loja. Por isso, antecipar o crédito das vendas faz toda a diferença.

Você pode ter o pagamento de recebíveis com mais rapidez e praticidade ao antecipar suas vendas. Assim, a Roxinha do Brás te ajuda a ter em mãos o lucro das vendas até no mesmo dia.

## **Como ver as transações realizadas em um determinado período?**

- Acesse: estabelecimento.pagmoda.com.br **1**
- Preencha os dados solicitados Estabelecimento, **2** Login e Senha
- Clique na opção do menu: **3Relatórios > Transações**

Nesta tela, será possível visualizar todas as transações e também fazer filtros para encontrar uma transação específica. Basta clicar no botão "Filtros" e preencher os campos desejados.

# **Atenção**

Os valores de todas as suas vendas serão creditados na sua conta com a seguinte descrição: Logics4You. É esse nome que aparecerá no seu extrato. Isso significa o recebimento do valor de uma venda feita a partir da Roxinha do Brás, a sua Maquininha da Pagmoda.

## **Conheça o atendimento Pagmoda**

O diferencial da Pagmoda é o atendimento próximo e imediato que oferecemos, sem nenhum tipo de demora. Dessa forma, você nunca fica na mão e nem precisa passar horas no telefone. Se tiver qualquer problema com a sua maquininha ou dúvidas sobre o uso, é só chamar no WhatsApp ou ir até nossa loja.

# **(11) 99290.0941 (11) 3777.5039 /pagmodaoficial pagmoda.com.br suporte@pagmoda.com.br Fale conosco:**

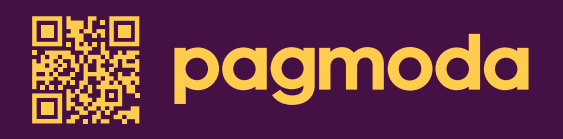

Conheça as outras soluções que a Pagmoda oferece a você. Além da maquininha, nós temos diversas opções de crédito, para dar aquele respiro no pagamento do aluguel, na troca de coleção e também para te ajudar a investir na sua loja!

Com a **Pagmoda,** você realiza sua análise de crédito em questão de segundos, recebendo o dinheiro em até 48 horas e com a menor taxa do Brás.

**Fale com um de nossos consultores para saber mais detalhes** 

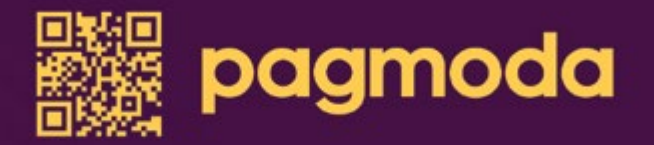

**(11) 99290.0941 (11) 3777.5039 /pagmodaoficial pagmoda.com.br**